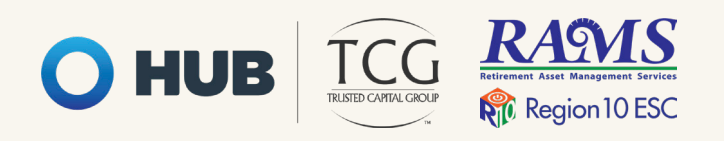

# **Plan de Ahorro 403(b)**

Un plan 403(b) es un tipo de plan de jubilación especial para organizaciones educación pública, religiosas y otras organizaciones exentas de impuestos.

Ahorrar con un plan 403(b) le brinda la posibilidad de diferir una parte de su cheque de pago e invertir fondos en una cartera de su elección. Al participar, puede aprovechar los ahorros fiscales, reducir la brecha de ingresos de jubilación y acercarse un paso más a la independencia financiera.

Para establecer una cuenta 403(b), primero debe seleccionar un proveedor de inversiones de una lista de proveedores aprobados y luego elegir contribuciones.

**Tenga en cuenta que los retiros anticipados de una cuenta 403(b) están sujetos a una multa por retiro anticipado del 10 %, a menos que ocurra un evento que califique.**

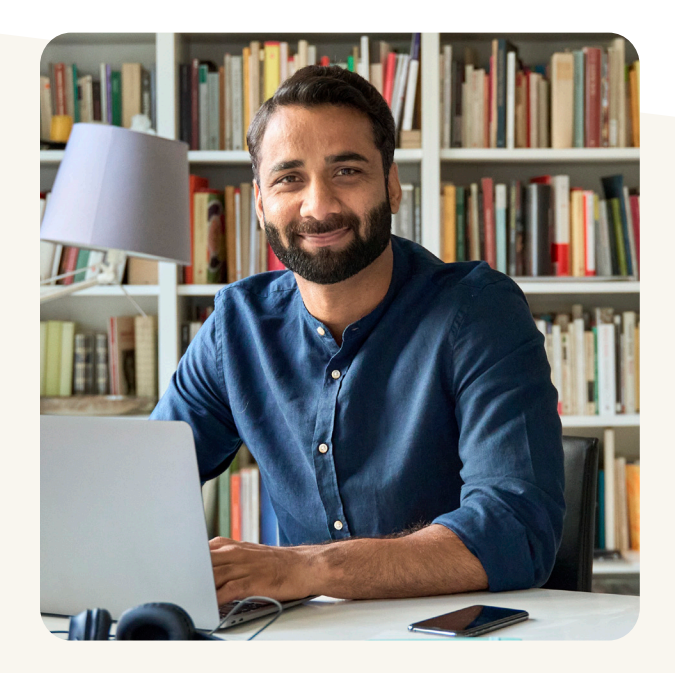

### **¿Por qué contribuir?**

- { Evite una brecha en sus ingresos después de su retiro
- { Aproveche beneficios fiscales
- { Mejore su bienestar financiero
- { Las deducciones automáticas de nómina eliminan el estrés de la planificación
- { Disminuya su dependencia de los planes de pensión financiados por el gobierno

### **Límites de Contribución en el 2023**

En 2023, puede contribuir el 100 por ciento de su compensación hasta \$22,500, lo que sea menor. Si tiene 50 años o más, puede contribuir hasta \$7,500 adicionales para un total de \$30,000.

Puede contribuir simultáneamente a los planes 403(b) y 457(b).

## **Empiece en www.region10rams.org/403b**

Asistencia está disponible en **www.region10rams.org/espanol**  o llamando al 800-943-9179.

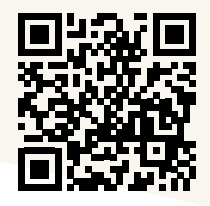

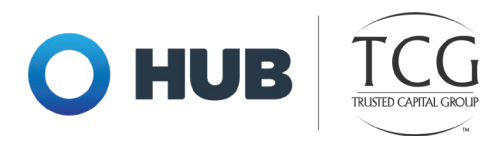

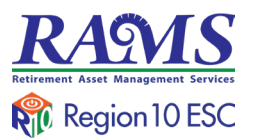

# **Instrucciones**

#### **Paso uno: establezca una cuenta con un proveedor aprobado**

- 1. Visite **www.region10rams.org/documents**.
- 2. Busque el nombre de su empleador y seleccione la lista de proveedores 403(b) approvados.
- 3. Investigue y comuníquese directamente con un proveedor de la lista para establecer su cuenta de inversiones.

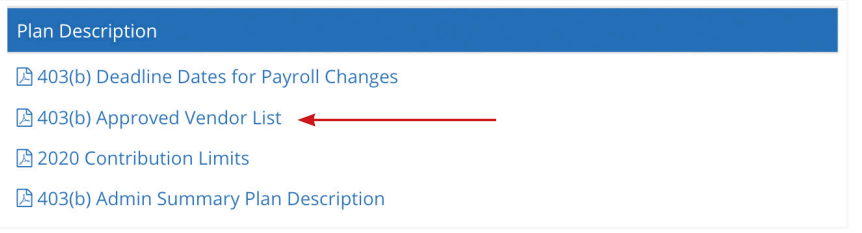

### **Paso dos: establezca una cuenta de administración**

- 1. Visite **www.region10rams.org/403b** y seleccione Enroll Now.
- 2. Ingrese el nombre de su empleador y seleccione el plan 403(b).
- 3. Siga cada paso hasta que reciba un aviso de finalización.
- 4. ¡Listo! Inicie sesión en su cuenta cada vez que desee realizar ajustes de contribución.

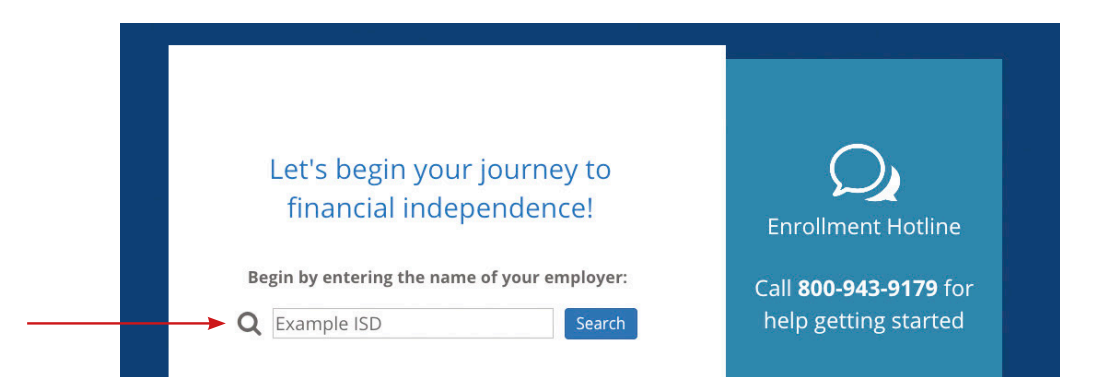

### **Empiece en www.region10rams.org/403b**

Asistencia está disponible en **www.region10rams.org/espanol**  o llamando al 800-943-9179.

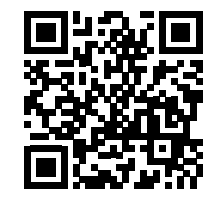

Region 10 RAMS | 900 S. Capital of Texas Hwy, Suite 350, Austin, TX 78746 Servicio al Cliente: 800.943.9179 | www.region10rams.org

Servicios de asesoría de inversiones ofrecidos a través de TCG Advisors, un asesor de inversiones registrado en la SEC. Servicios de seguros ofrecidos a través de HUB International. Los servicios de encargado de registros y administrador externo se ofrecen a través de TCG Administrators, una empresa internacional de HUB. \*Reuniones virtuales de TeleWealth proporcionadas por TCG Advisors, una empresa de HUB International. TCG.83.2022